## **Recording Macros**

Macro Engine has the capability to record changes in a model. It uses opaque objects to generate macros and record them. This capability is especially useful when you want to redo some of your repetitive tasks.

The following is a list of actions that you can record:

- Creating UML, Stereotype, and DSL elements
- Creating relationships between UML, Stereotype, or DSL elements

You cannot move the element defined as a record scope during recording.

To record a macro

⋒

- 1. Click **Tools** > **Macros** > **Record Macro** on the main menu. The **Record Macro** dialog opens.
- 2. Select a macro language in the **Language** box (you will see the default macro language that you have previously selected (se[e](https://docs.nomagic.com/display/MD2022xR1/Selecting+a+default+macro+language) [Selecting a](https://docs.nomagic.com/display/MD2022xR1/Selecting+a+default+macro+language)  [Default Macro Language](https://docs.nomagic.com/display/MD2022xR1/Selecting+a+default+macro+language)[\).](http://docs.nomagic.com/display/MacroEngineUserGuide/Working+with+Macro+Engine#WorkingwithMacroEngine-selecting-a-default-macro-language)
- 3. Select the **Select the check of the check box and click the Model Scope** button to define the scope. The generated macros will later record the changes in the element using a relative path that refers to the defined scope.

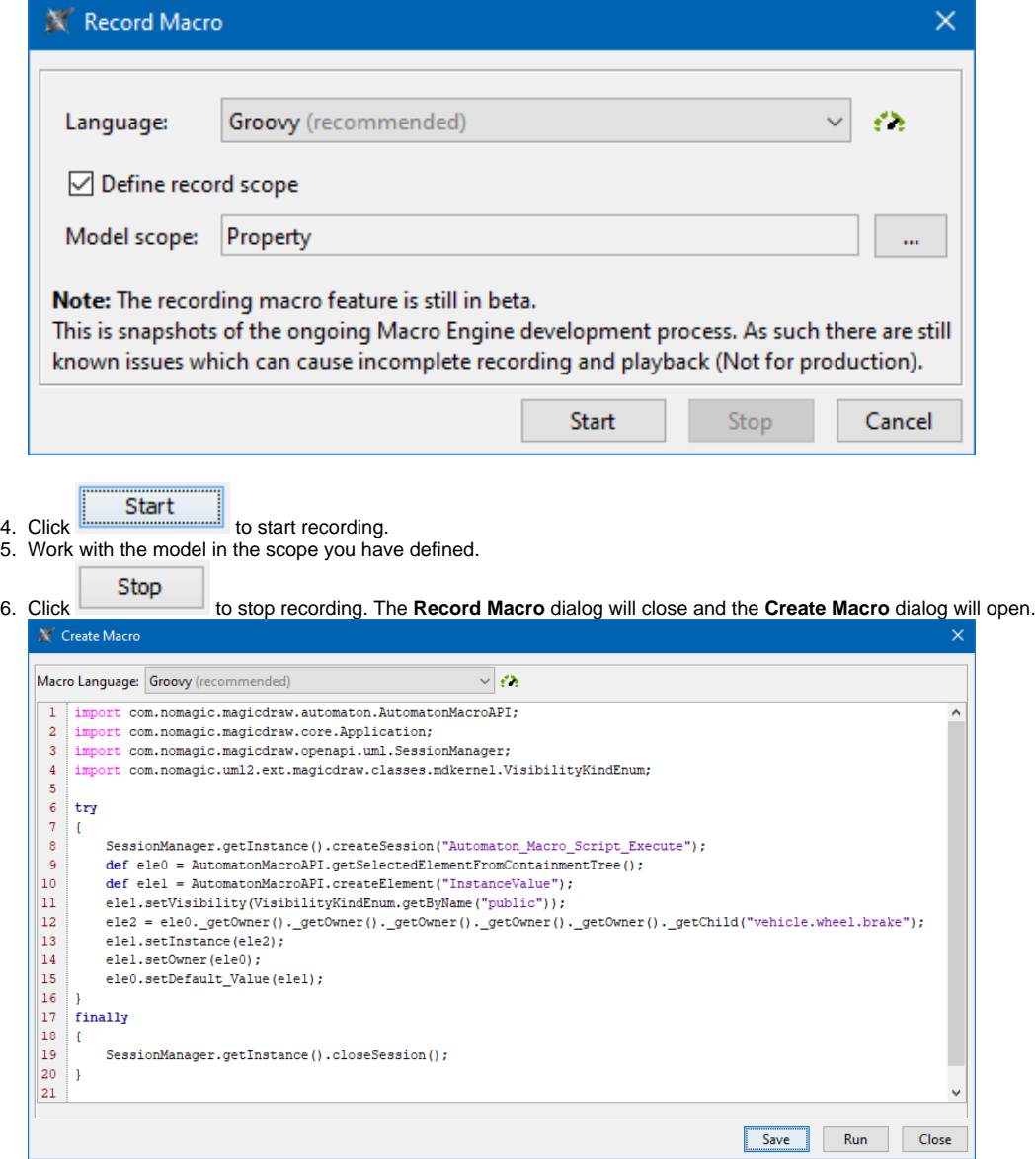

⋒

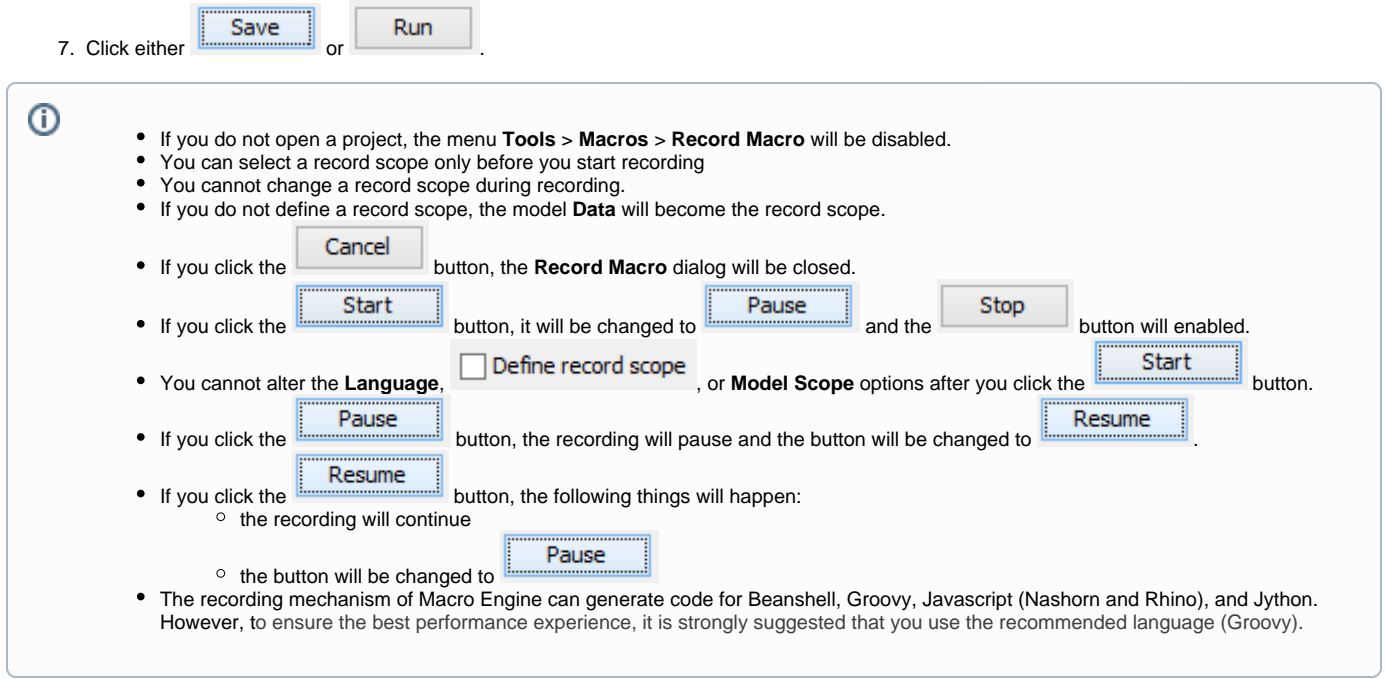